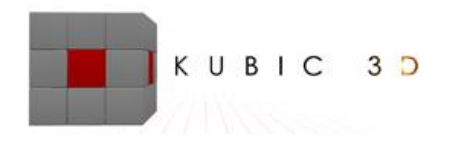

**Manuel SEILHES** N° SIREN : 404 234 346

347, Chemin du Partégal Résidence les Oliviers, Bât A1 83210 LA FARLEDE Tel : **06.51.07.71.88** [http://www.kubic3d.com](http://www.kubic3d.com/)

### **PREMIER JOUR**

#### **Matin**

> Introduction à UNITY 3D

Présentation et historique.

Mise en relation avec les domaines de la 3D, du sérious gaming et de la réalité augmentée. Exemples d'utilisations de UNITY 3D (jeux, sérious gaming, réalité augmentée réalité virtuelle). Pourquoi UNITY 3D ?

Détermination des besoins des apprenants et de leurs connaissances en informatique. Mise en place d'un vocabulaire technique commun et explication des différents termes.

Découverte de l'interface du logiciel et des différents outils.

Modification de l'interface pour la rendre cohérente avec LIGHTWAVE 3D

# **Après-midi**

 Prise en main de UNITY 3D Création d'une scène. Ajout d'une lumière, d'une caméra. Les différents objets « primitives ». Insertion d'un cube 3D dans la scène. Utilisation des fonctionnalités de translation, rotation et échelle. Utilisation des options du tableau INSPECTOR.

# **DEUXIEME JOUR**

### **Matin**

> Introduction à LIGHTWAVE 3D

Présentation et historique.

Mise en relation avec les domaines de la 3D, du cinéma, de l'industrie du jeu vidéo et de l'architecture. Mise en place du workflow entre LIGHTWAVE 3D et UNITY 3D.

Découverte de l'interface, configuration des menus et des raccourcis clavier.

Création de primitives.

Différentiation entre les points, sommets et polygones.

Création d'un cube, création et attribution d'une surface.

### **Après-midi**

### Gestion des textures

Création et attribution de 6 surfaces sur un cube.

Explication des différents canaux qui constituent les textures en 3D. Mise en relation avec les différents logiciels de 3D et comparaison entre les logiciels.

Gestion des images : les différents formats, sélection et insertion dans le logiciel. Attribution en tant que textures.

Découverte et création des normal map et bump map. Utilisation du filtre PHOTOSHOP et des sites web proposant ce service. Comparaison des résultats.

Explication de l'effet tuile (tiling) et utilisation du filtre translation et du tampon de clonage pour la correction.

Evaluation avec un exercice de texturing : création d'un cube 3D, attribution des 6 textures, gestion du tiling, création des normal et bump map. Assignation des maps sur leurs différents canaux.

# **TROISIEME JOUR**

### **Matin**

Les formats d'objets 3D

Approfondissement de la notion de polygones : les triangles et les quadrangles.

Etude des problèmes de poids dans les applications ANDROID.

Découverte et comparaison entre les différents formats d'objets 3D utilisés par UNITY 3D et LIGHTWAVE 3D : .LWO, .FBX, .OBJ.

Comparaison avec les formats propriétaires des autres logiciels.

Création, importation, enregistrement et exportations d'objets 3D entre LIGHTWAVE 3D et UNITY 3D.

### **Après-midi**

 Modélisation d'un loft Présentation des différents outils et plugins nécessaires. Etude de cas sur des volumes. Introduction aux opérateurs booléens. Modélisation du loft avec les outils : *THICKENER SUSTRACT TRANSLATION, ROTATION, ECHELLE BEVEL EXTRUSION* Récupération d'images de textures. Attribution des textures. Enregistrement et exportation au format FBX vers UNITY 3D.

# **QUATRIEME JOUR**

### **Matin**

La terraformation dans UNITY 3D

Utilisation du composant terrain pour créer un terrain.

Explication des assets de UNITY 3D. Navigation dans l'assets store. Importation à partir de l'assets store de l'asset : standard assets.

Installation du package *ENVIRRONMENT*.

Création et attribution de textures sur le terrain.

Découverte des outils de texturing et de leurs options.

Utilisation des outils de création d'objets 3D instanciés pour positionner des arbres et des plantes sur l'île. Importation et positionnement d'une SKYBOX (rotation et compression)

Modification des paramètres de LIGHTING pour affiner le réalisme de la scene.

### **Après-midi**

 Une scene avancée dans UNITY 3D Installation du package *CHARACTER CONTROLER.* Insertion dans la scene du FPS CONTROLER. Etude des caractéristiques du FPS CONTROLER, modification des réglages. Déplacement du personnage sur l'île. Insertion d'une mer à partir des éléments du package *ENVIRRONMENT* et paramétrage. Création d'une nouvelle scène. Importation du loft. Modification de ses caractéristiques pour le *LIGHTMAPPING*, *l'OCCULUSION* et les valeurs *STATICS*. Positionnement du loft au point 0. Création des textures UNITY 3D, application et réglage des normal maps.

# **CINQUIEME JOUR**

### **Matin**

Les UV MAP et les objets LOW POLY

Explication et démonstration des UV MAP.

Utilisation des outils de LIGHTWAVE 3D pour créer et enregistrer une UV MAP.

Mise en place d'une scene de création de UV MAP dans le LAYOUT de LIGHTWAVE 3D.

Paramétrage de la caméra de baking.

### **Après-midi**

≻ Les UV MAP et les objets LOW POLY

Importation d'un objet 3D qui possède une UV MAP.

Prise de vue du déplié de UV MAP et enregistrement au format .TGA.

Utilisation des outils du MODELER pour créer une texture UV et attribution du déplié come texture. Création d'un objet LOW POLY et attribution de sa texture UV MAP grâce au déplié.

### **SIXIEME JOUR**

### **Matin**

Configuration du composant VUFORIA.

Visite du site de VUFORIA.

Création des comptes de développeurs VUFORIA.

Attribution des clés de développement par VUFORIA puis insertion de ces clés dans UNITY 3D.

Etude des options du composant VUFORIA dans UNITY 3D.

Importation du kit de développement VUFORIA dans UNITY.

# **Après-midi**

Utilisation du composant VUFORIA.

Création des visuels de support et envoie sur les serveurs VUFORIA pour traitement d'image. Récupération des packages créés par les serveurs VUFORIA et importation dans UNITY 3D.

Attribution des images récupérées sur des supports virtuels.

Positionnement d'objets 3D et mise en relations avec les supports virtuels.

Récupération d'objets 3D sur des sites d'objets gratuits.

Mise au format FBX et gestion des polygones.

Importation et positionnement sur des supports virtuels.

Vérification de l'activation des SDK ANDROID et JDK

# **SEPTIEME JOUR**

### **Matin**

 Configuration des exportations au format ANDROID. Explication et prise en main du système d'exportation de UNITY 3D. Préparation à la compilation de l'appli ANDROID. Exportation et déploiement sur supports ANDROID : SMARTPHONES, Tablettes.

# **Après-midi**

Utilisation du composant VUFORIA et évaluations.

Création d'applications ANDROID selon les projets des apprenants, mises en situation à partir de supports imprimés 2D et 3D

Vérifications des processus de création, des formats d'objets et d'images par le formateur. Retour sur la formation.

# **Méthodes et moyens pédagogiques :**

Formation pour un groupe de 12 adultes Progression pédagogique sur 7 journées de 7 heures. Méthodes active et de découverte. Apports théoriques, techniques et mises en situation. Exercices, études de cas pratiques. Progression pédagogique sur 7 jours.

Utilisation de logiciels de 3D : LIGHTWAVE 3D, UNITY 3D Utilisation de logiciels de 2D : PHOTOSHOP, GIMP et de sites spécialisés dans la retouche d'images. Utilisation de périphériques ANDROID (SMARTPHONES, tablettes).

Remise de supports pédagogiques aux apprenants. Gestion des documents de présence.

Nombre d'heures par stagiaire : Horaires de formation : 9h – 12 h / 13 h – 17 h

Formateur : Manuel SEILHES Lieu :